# **Progress QA Test Plan**

## Progress QA Test Plan

### **Environments**

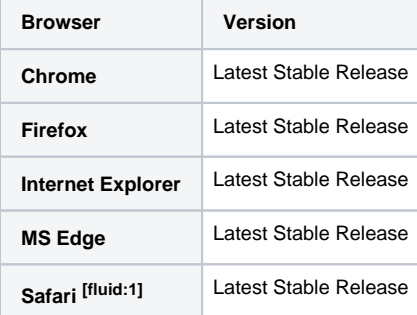

[fluid:1] keyboard a11y can be slightly improved if you select the "all controls" option from "Keyboard Shortcuts" under the "Keyboard & Mouse" settings. May also need to use "option + tab" for tab navigation.

#### **General QA Guidelines**

#### **General Use**

- Does the tool behave the way that you would expect
- Are you surprised by anything
- Does something take longer than you would expect
- When the tool does something unexpected or takes too long to do something, does the tool provide appropriate feedback

#### **On This Page**

- [QA Tests](#page-0-0)
	- [Unit Test](#page-0-1)
	- [State Tests](#page-1-0)
	- [Mouse](#page-1-1)
	- [Keyboard](#page-1-2)
	- [Task Oriented Functional Tests](#page-1-3)
	- [Assistive Technology \(AT\)](#page-1-4)
	- **[Boundary Tests](#page-2-0)**
	- [Test-to-Fail](#page-2-1)  $\bullet$
	- [Validation](#page-2-2)
	- [Ad-hoc](#page-2-3)

#### **Specification**

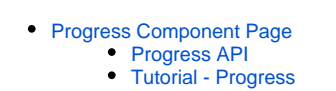

## <span id="page-0-0"></span>QA Tests

Protocol

Perform the following tests using each browser/system environment

Report issues at:<http://issues.fluidproject.org/secure/Dashboard.jspa>

<span id="page-0-1"></span>Please search for issues before reporting them, so as to limit the number of duplicate entries. Λ

#### [Progress Jira Filter](http://issues.fluidproject.org/secure/IssueNavigator.jspa?reset=true&mode=hide&pid=10001&sorter/order=DESC&sorter/field=priority&resolution=-1&component=10082)

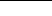

### **Unit Test**

Protocol

Launch the following website to execute unit tests.

Site <http://build.fluidproject.org/infusion/tests/component-tests/progress/html/Progress-test.html>

### <span id="page-1-0"></span>**State Tests**

**Description** 

Ensures that the component properly traverses through the various states.

#### Protocol Perform these tasks on the following site, perform the tests in order.

**Site** [Demo](http://build.fluidproject.org/infusion/demos/progress/)

### <span id="page-1-1"></span>**Mouse**

\***no tests yet**\*

### <span id="page-1-2"></span>**Keyboard**

\***no tests yet**\*

### <span id="page-1-3"></span>**Task Oriented Functional Tests**

**Description** Ensures that the component is able to handle expected input.

Protocol Perform these tasks on the following sites.

**Site** [Demo](http://build.fluidproject.org/infusion/demos/progress/)

#### **Test 1: Continuous Progress Animation**

- Procedure
	- 1. Open the browser and navigate to the specified URL
		- 2. Using the mouse, click the 'Submit' button
- Expected Results
	- After clicking the "Submit" button, a progress bar should appear
	- The progress bar should gradually fill to 100%
	- As the progress bar fills, the percentage complete should be displayed
	- After the progress has reached 100%, it should gradually fade away
- Stop Test
	- Refresh the browser to return the page to its initial state.

#### **Test 2: Continuous Progress Animation**

- Procedure
	- 1. Open the browser and navigate to the specified URL
	- 2. Using the keyboard, tab to the the 'Submit' button and tap the "enter" key
- Expected Results
	- After clicking the "Submit" button, a progress bar should appear
	- The progress bar should gradually fill to 100%
	- As the progress bar fills, the percentage complete should be displayed
	- After the progress has reached 100%, it should gradually fade away
- Stop Test
	- Refresh the browser to return the page to its initial state.

### <span id="page-1-4"></span>**Assistive Technology (AT)**

### **Test 3: AT Tests**

- Procedure
	- 1. Open the browser and navigate to the specified URL
	- 2. Using the above tests (Test 1 2) as a guide, attempt to navigate through each state of the system
		- a. Example ATs
			- i. Screen Readers: [JAWS](http://www.freedomscientific.com/Products/Blindness/JAWS), [NVDA](http://www.nvaccess.org), [VoiceOver,](http://www.apple.com/ca/accessibility/osx/voiceover/) [Orca](https://help.gnome.org/users/orca/stable/)
			- ii. Built in AT features: [Windows,](https://www.microsoft.com/enable/products/) [Mac](http://www.apple.com/ca/accessibility/osx/), [Linux](https://wiki.gnome.org/Accessibility), [iOS](http://www.apple.com/ca/accessibility/ios/), Android
			- iii. Others ATs: Speech Recognition, Screen Magnifiers, switch access, etc.

• Expected Results All states of the system should be reachable and usable while using the AT

### <span id="page-2-0"></span>**Boundary Tests**

**Description** Ensures proper functionality at the input limits

Protocol Perform these tasks on the following site.

Site [Demo](http://build.fluidproject.org/infusion/demos/progress/)

\***no tests yet**\*

### <span id="page-2-1"></span>**Test-to-Fail**

**Description** Tests which should cause errors or not be accepted as input

Protocol Perform these tasks on the following site.

Site [Demo](http://build.fluidproject.org/infusion/demos/progress/)

\***no tests yet**\*

### <span id="page-2-2"></span>**Validation**

**Description** Tests to ensure that specifications are being met

Protocol Perform these tasks on the following site.

Site [Demo](http://build.fluidproject.org/infusion/demos/progress/)

#### **Test 1: HTML Validation**

- Procedure
	- 1. Open the browser and navigate to the specified URL
	- 2. For each state of the system (see: Functional Tests), validate the HTML markup
		- a. Tools for validation i. [Nu HTML Checker Bookmarklet](https://validator.w3.org/nu/about.html)
- Expected Results
	- All of the HTML markup should properly validate in all states.
- Stop Test
	- Refresh the browser to return the page to its initial state
	- Quit the tool you are using to validate

#### **Test 2: WCAG Validation**

- Procedure
	- 1. Open the browser and navigate to the specified URL
	- 2. For each state of the system (see: Functional Tests), ensure that the WCAG guidelines are being met to at least AA level
		- a. Tools for validation (Note: Automated tools are not yet capable of catching all issues. It is important to go through the checklist, making use of automated tools where possible, and manual processes otherwise).
			- i. [WCAG AODA accessibility audit checklist](https://docs.google.com/document/d/1IC6Y1H0VDLdjp2CaL_vz2EmniO5Jst5YJ1TIEF_8sb0/edit?usp=sharing)
			- ii. [tota11y Bookmarklet](http://khan.github.io/tota11y/)
- Expected Results
- Passes WCAG 2.0 AA requirements
- Stop Test
	- Refresh the browser to return the page to its initial state
	- Quit the tool you are using to validate

### <span id="page-2-3"></span>**Ad-hoc**

**Description** 

Improvised tests for quickly discovering critical issues, and uncovering ones that may be outside of formalized testing.

#### Protocol

Attempt to use the tool in various situations, using your imagination and freedom to explore the interface and interactions.

**Site** [Demo](http://build.fluidproject.org/infusion/demos/progress/)